## **Windows Client SNMP-Service**

Als ADMINISTRATOR eine Powershell öffnen und folgendes ausführen…

### Add-WindowsCapability -Online -Name "SNMP.Client~~~~0.0.1.0"

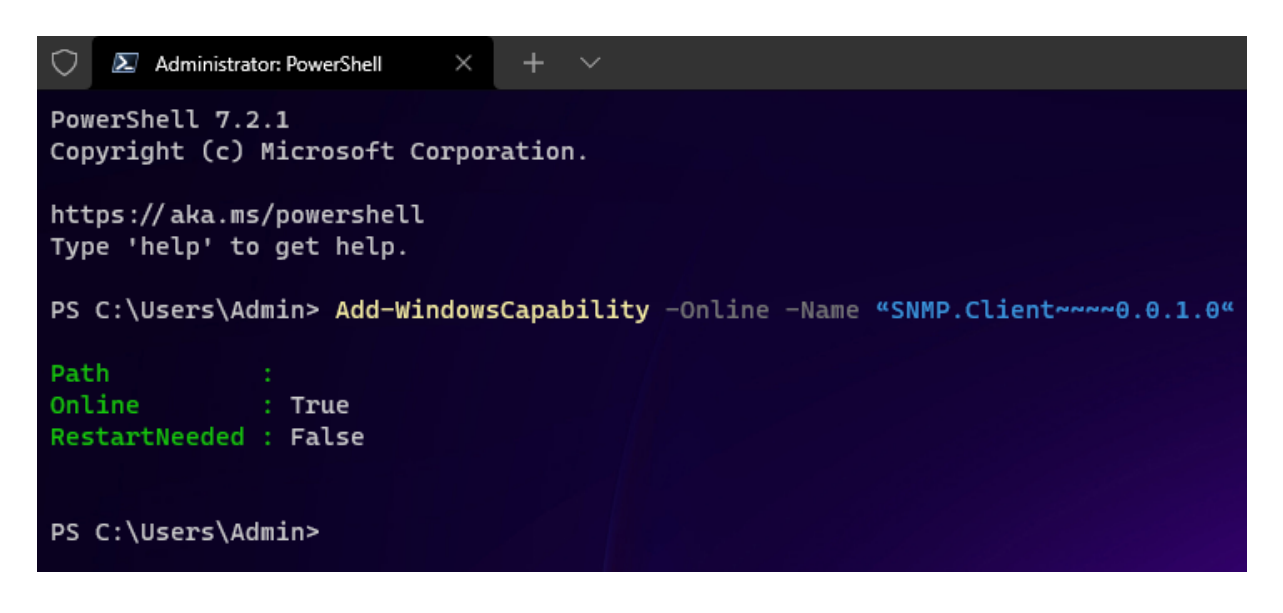

Wenn der Dienst installiert wurde, die "Dienste" App als ADMINISTRATOR starten...

Rechte Maus auf "Dienste" um im Kontext-Menü "als Adminstrator ausführen" auswählen.

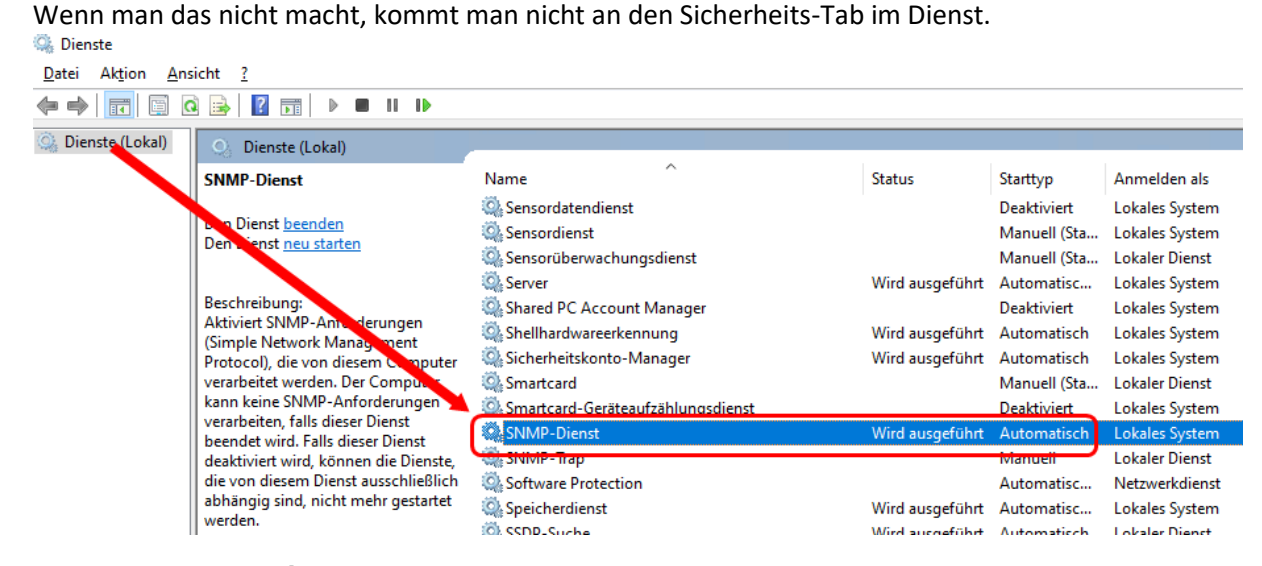

Rechte Maustaste drauf  $\rightarrow$  "Eigenschaften" auswählen...

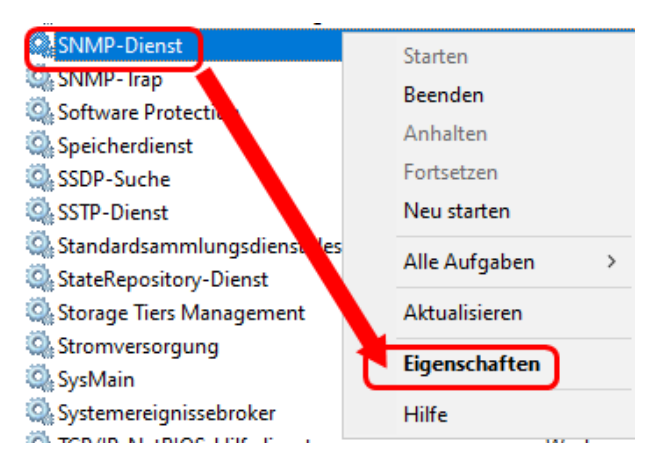

# **Windows Client SNMP-Service**

... und auf den Tab "Sicherheit" wechseln

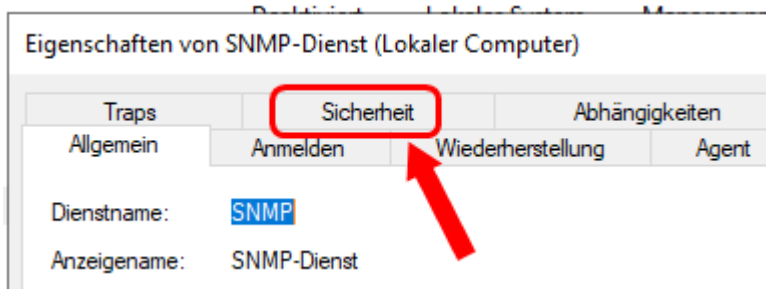

Hier fügt ihr nun unter "Akzeptierte Communitynamen" die Standard-Community "public" mit NUR-LESEN Rechten hinzu.

Eigenschaften von SNMP-Dienst (Lokaler Computer)

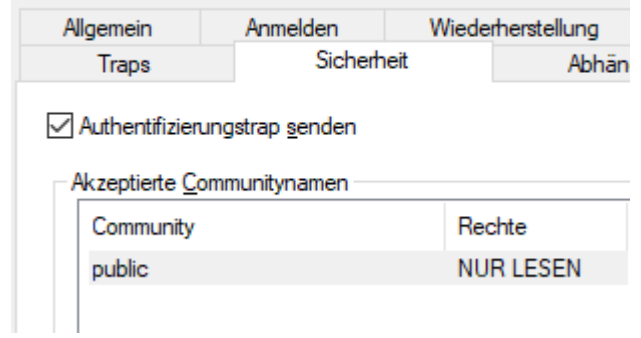

#### Darunter könnt ihr

- a) entweder SNMP-Pakete von JEDEM Host annehmen oder besser…
- b) hier einen weiteren Eintrag zu Localhost hinzufügen mit der IP-Adresse und/oder dem DNS-Namen Eures SNMP Überwachers (wie z.B. Observium)

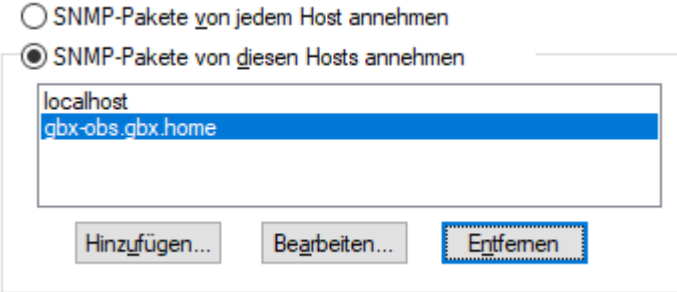

Die neuen Einstellungen im Dialog speichern…FERTIG! Das war's von Windows Seite aus!

### **Anmerkung:**

Im Gegensatz zu Linux, sind hier nach dem Speichern der Änderungen diese SOFORT und OHNE NEUSTART des SNMP-Dienstes gültig.